# CBT におけるプログラミング問題の派生問題の半自動作成方法の提案

松浦敏雄\*<sup>1</sup>・安留誠吾\*<sup>2</sup>・西田知博\*<sup>3</sup>・宮本友介\*<sup>4</sup>・吉田智子\*<sup>5</sup>・中西通雄\*<sup>6</sup>

\*1:大阪市立大学(現: 大和大学), \*2:大阪工業大学, \*3:大阪学院大学, \*4: 大阪大学, \*5: 京都ノートルダム女子大学, \*6: 追手門学院大学

©Key Words: CBT, 問題自動作成, プログラミング環境, XML, Web

### 1. はじめに

「2025 年以降の大学入試共通テストで高校教科「情 報」が取り入れられることが決まっており、個別の大 学の「情報」入試ではCBT(Computer Based Testing)で行 うと発表している大学も現れている。CBT では、従来 の紙の入試(PBT: Paper Based Testing)ではできないよう な出題方法も可能であり、採点のコストの軽減も図れ ることから、ますますその採用が増加すると予想され る。CBT では、日程をずらして試験を実施することも 可能であり、そのために一つの問題に対して、複数の 派生問題の作成が求められる。

本研究では、出題者が作成したプログラミング問題 に対して、複数の派生問題を半自動で生成する方法を 提案し、我々が開発したプログラミング学習環境 wPEN 上での実施を目指す。

#### 2. 対象とする問題

本研究で対象する問題の形式を以下に示す。

(1) ○×問題: 単語もしくは文章の正誤を問う問題

(2) 単一選択問題: 複数の項目 (単語もしくは文章、以 下同様) の中から唯一の正解を選択させる問題

(3) 複数選択問題: 複数の項目の中から複数の正解を 選択させる問題

(4) 空欄記述問題: 文中の空欄に適切な語句を記述さ せる問題

(5) 空欄選択問題: 文中の空欄に当てはまる語句を選 択肢群から選択させる問題

文中の複数の空欄に対して同じ語句を選択させる場合、 これらの空欄に同一のラベルを付与することで同一で あることを示す。

(6) 並替え問題 --- 選択肢群に用意された文を並べ替 えて、適切な文章を構成する問題

プログラミング問題は、(6)の形式をベースに構成する。 プログラムの各行を選択肢群に順不同で並べておき、 それを解答欄に適切な順に並べることで解答する。選 択肢群からは同じ選択肢を複数回選択することを許す こともでき、惑わしの選択肢を追加することもできる。 また、選択肢欄に置く各行には、(4)もしくは(5)の形式 の空欄を含ませることも許す。

# 3. プログラミング問題作成の過程

ここでは、プログラミング問題に絞って、その作成 過程を示す。

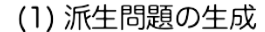

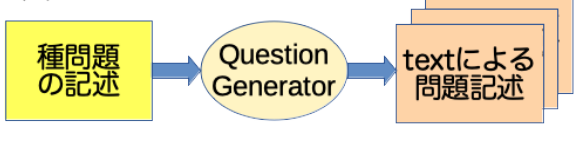

(2) text形式からxml形式への変換

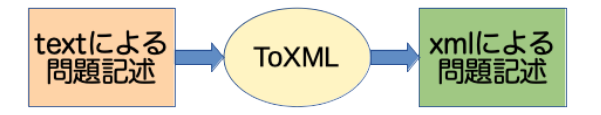

(3) xml形式からブラウザを通して画面表示

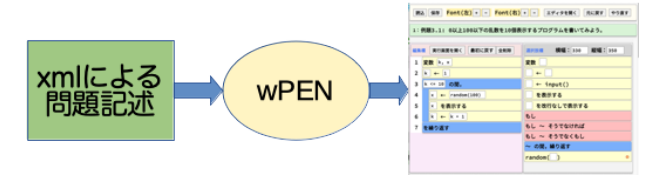

#### 図1 問題の作成手順

## 3.1 空欄選択問題の場合

(1) 種問題の記述

作題者は、ひとつの問題文とその解答例のプログラ ムを記述する(種問題と呼ぶ)。さらに、空欄の候補とな るすべての項目にマークを付与する。

(2) 派生問題の作成

派生問題生成プログラム(**QG: Question Generator**)は、 マークされた空欄候補(n 個)の中から、パラメータとし て指定された数(k 個)の空欄を選択し、それ以外の空欄 は正解で置き換えた **nCk** 個の問題と、それぞれの正解 表を生成する(図1(1))。また、各空欄の選択肢群は、正 解を含み、プログラム中の変数名、および、0, ±1 な どの定数から自動生成する。作題者は、生成された問 題群を確認し必要があれば微調整を行う。

#### 3.2 並替え問題のの場合

(1) 単純並替え問題: QG は、解答例プログラムを行毎 に分解したもの(短冊とよぶ)を並べ替えて命令選択欄 に置き、空のプログラム編集欄を生成する。作題者は 惑わしの選択肢(短冊)を追加するなどの調整ができる。 (2) 空欄付並替え問題: 並替え問題の短冊の一部を 自由記述の空欄とすることもできる。

(3) 自由記述並替え問題: 並替え問題の命令選択欄

として、条件分岐、繰り返し、代入文など、任意のプ ログラムを構成可能な汎用の短冊(式を書くべき部分 はすべて空欄)を並べておき、空の解答欄に一からプロ グラムを作成させることもできる。

# 4 text による問題の記述

問題の作成は、紙での問題と同様にテキストで記述 する。 CBT システムに対する作問上の指示は […] で 囲まれた最小限の情報に留める。

空欄選択問題の記述例を次に示す。

[問1] 最も北にある都市は、 [:01: {a:ローマ, b:+ベルン, c:札幌}] である。

この記述で :01: は問題識別記号、{…}で囲まれた項目 が選択肢の候補、+が付与された項目は正解を表してい る。空欄記述問題の場合は、 [:01:+ベルン] のように正 解のみを記述する。

自由記述並替え問題の例を次に示す。

 [第3 問] 1 から100 までの整数のうち、3 の倍数の和を 求めるプログラムを書け. [AA: (400, 240); ] [FA: (300, 240); #import typeC; ]

AA:はプログラム編集欄、FA:は命令選択欄を指定し、 (…)内はそのサイズを指示している。FA:にはプログラ ムを構成する部品(短冊)を列挙するが、この例では、予 め定められた汎用の選択肢群(typeC)を表示するように 指示している。

## 5 xml による問題記述

上の[第 3 問]の記述から生成された生成された XML ファイルの主要部分を図2 に示す。

<doc>

```
<question horizontal='true'>
  <textArea visible='true'>
     <text>[第3問] 1 から 100 までの整数のうち、3 の倍数
           の和を求めるプログラムを書け。</text>
  </textArea>
   <answerArea width='400' height='240'>
      <!-- 空のプログラム編集欄 -->
  </answerArea>
  <itemsArea width='300' height='240'>
    <item>変数 {text::text} </item>
    <item>{text::text} ← {text::text} </item>
    <item>{text::text} ← input()</item>
   <item>{text::text} を表示する</item>
    <multi multiname='もし ~ そうでなければ'>
        <item>もし {text::text} ならば</item>
       <item>を実行し、そうでなければ</item>
       <item>を実行する</item>
    </multi>
    <multi multiname='~ の間,繰り返す'>
       <item>{text::text} の間, </item>
       <item>を繰り返す</item>
    </multi>
  </itemsArea>
</question>
</doc>
       図2 生成されたXML ファイルの例
```
wPEN は、HTML と JavaScript で記述しており、XML による問題記述を読み込んで、問題文とプログラム編 集欄、命令選択欄を表示し、プログラム編集欄で作成 したプログラムを実行できる。wPEN が図2 のXML フ ァイルを読み込んで表示した画面を図2 に示す。

| 1:[第3問] 1から100までの整数のうち、3の倍数の和を求めるプログラムを書け。 |                               |
|--------------------------------------------|-------------------------------|
| 最初に戻す<br>実行画面を開く<br>全削除<br>編集欄             | 選択肢欄 横幅: 300   縦幅: 200        |
|                                            | 変数<br>$\leftarrow$            |
|                                            | $\leftarrow$ input()<br>を表示する |
|                                            | もし ~ そうでなければ                  |
|                                            | <b>~ の間,繰り返す</b>              |

図2 問題の画面表示例

## 6 おわりに

問題作成者が種問題を作成してから、派生問題の作 成方法、および、CBT を実施するまでの過程を示した。 図1 の問題作成手順のうち、(1)および(2)で用いる QG、 および、ToXML を現在作成中である。(3)については、 プログラミング問題に関しては稼働しており、手作業 で記述したXMLを用いてのCBTは既に実施している。 プログラミング問題以外の一般的な問題への対応が残 されている。また、CBT 実施後の採点の支援のしくみ、 および、採点の自動化については今後の課題である。

## 参考文献

(1) 文部科学省:"「令和7年度大学入学者選抜に係る 大学入学共通テスト実施大綱の予告」及び「令和7年度 大学入学者選抜実施要項の見直しに係る予告」について https://www.mext.go.jp/content/20210729-mxt\_daigakuc02-10 0001207\_1.pdf (March 2020).

(2) Nishida, T., Harada, A., Yoshida, T., Nakamura, R., Nakanishi, M., Toyoda, H., Abe, K., Ishibashi, H. & Matsuura, T.: "PEN: A Programming Environment for Novices ̶ Overview and Practical Lessons ̶", In J. Luca & E. Weippl (Eds.), Proceedings of ED-MEDIA, 2008, pp. 4755- 4760 (Jun 30 2008).

(3) 大宮大地, 松本嵩大, 松浦敏雄, 中西通雄: "試験 問題作成機能と学習及び受験用機能を持つDNCLプログ ラミング環境", 情処研報 Vol. 2019-CE-148, No.7 (2019/2).

(4) Michio Nakanishi, Toshio Matsuura, Tomohiro Nishida, Daichi Omiya: "Programming Environment for Novices with Learning and Examination Functions", EdMedia: World Conference on Educational Media & Technology 2019 (Jun 2019).

(5) 松浦敏雄, 大宮大地, 安留誠吾, 吉田智子, 西田 知博, 中西通雄: "プログラミング学習環境 wPEN を用 いた入門用教材", CIEC 2019 PC Conference (2019/08).

(6) 松浦敏雄, 清水素彦, 香西省治, 萩原兼一: "教科 「情報」における CBT のための問題作成支援機能の実 現", 2017 情報処理学会 関西支部大会, E05 (2017/09)